# 書籍【Laravel の教科書】

## Laravel11 対応サポートガイド

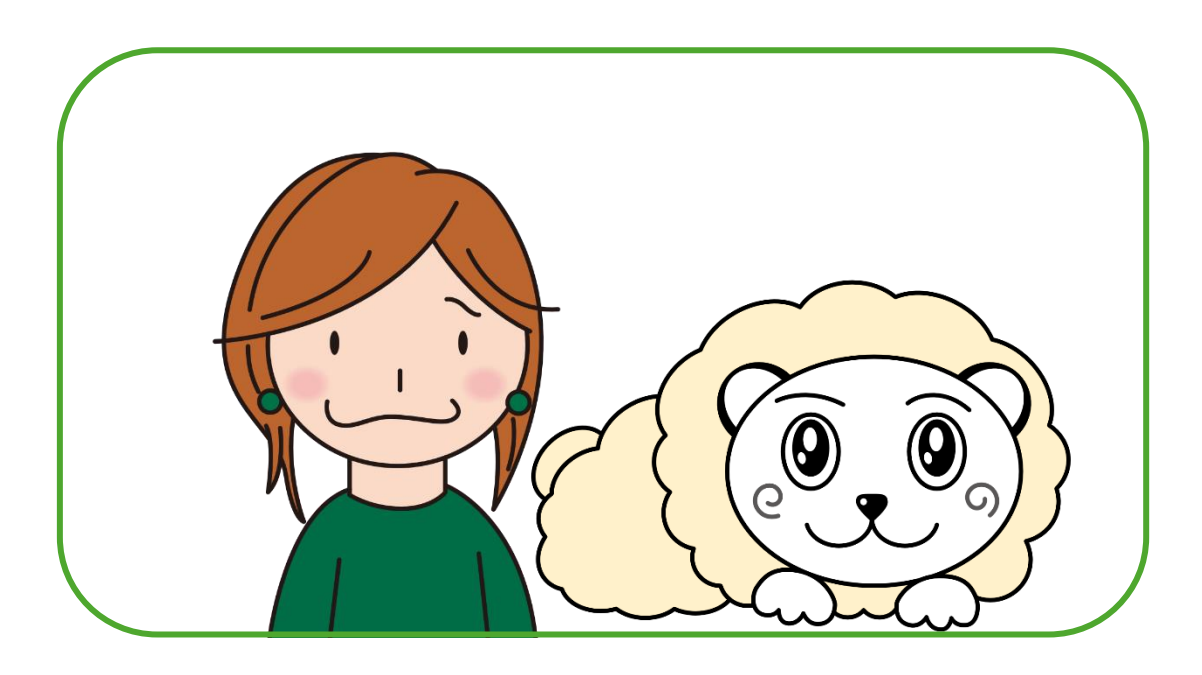

Version 1.2

作成日:2024 年 4 月 15 日

## 内容

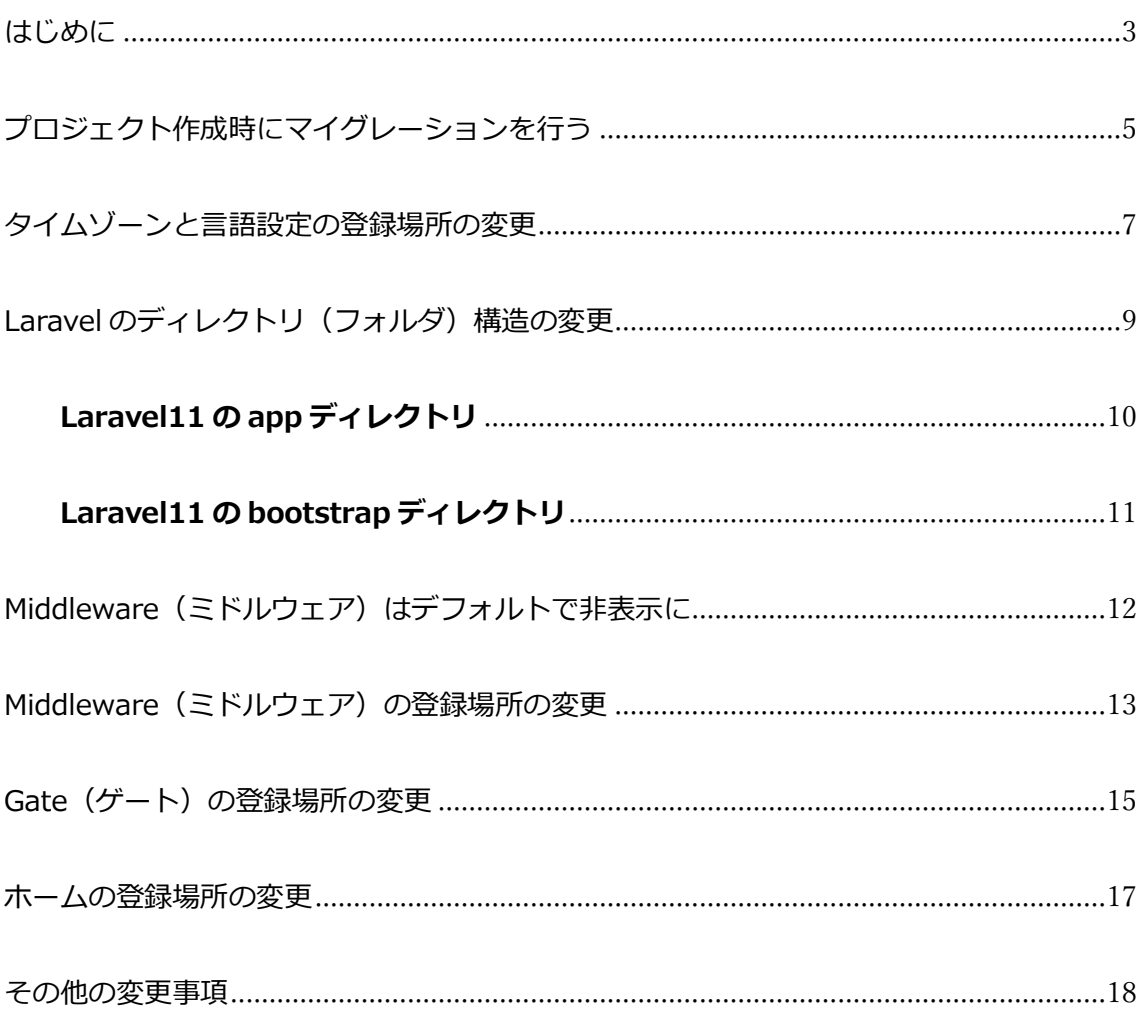

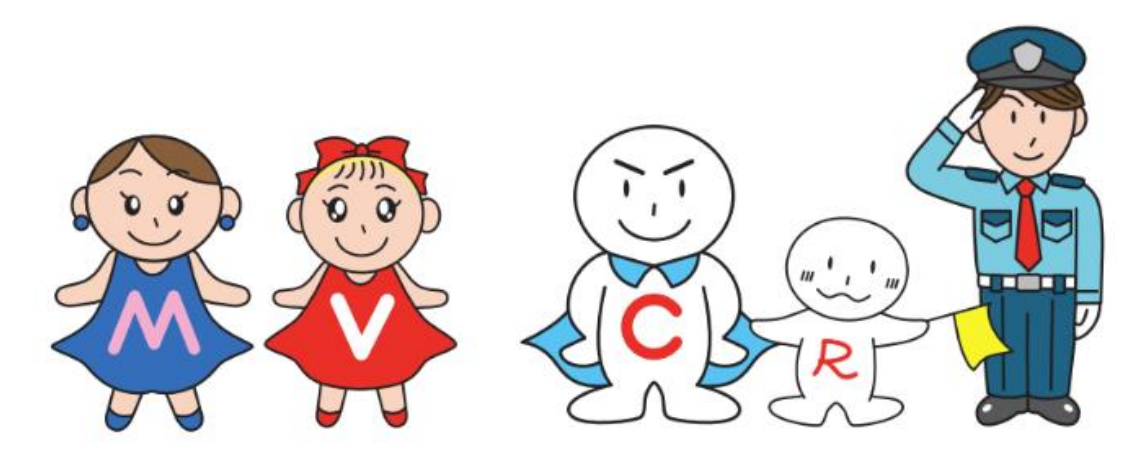

<span id="page-2-0"></span>はじめに

書籍では Laravel10 の使い方をご紹介していますが、Laravel は 2024 年 3 月 12 日にバー

ジョンアップし Laravel11 がリリースされました。

基本的な使い方に変わりはありませんが、**Laravel11 ではファイル数が大幅に減り、各種 登録場所が変わっています。**本ファイルは、Laravel11 を使って書籍にあるコードを実行し た際に、変更する必要がある部分について解説します。

~★~☆彡~★~☆彡~★~☆彡~★~☆彡~★~☆彡~★~☆彡~★~☆彡~

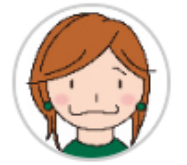

「Laravel11 では、ファイル数がかなり減ったんだね。 なんで?」

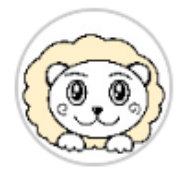

「ファイル数を減らすことで、分かりやすい構造にしたかっ たみたいだよ。」

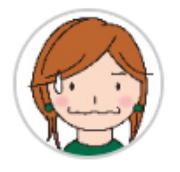

「なるほど。それは良いことだね。ただ、一気にファイルが 減ると、色々影響がありそう。」

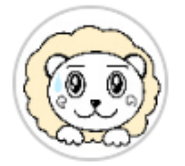

「うん。正直あるよ。ここから先、Laravel11 になったこと で、どんな変更があるか解説していくね。」

Laravel11 の変更点について詳しく知りたい場合は、下記ブログ記事も参考にしてく

ださい。

<https://biz.addisteria.com/laravel11/>

#### <span id="page-4-0"></span>プロジェクト作成時にマイグレーションを実施

● 該当する章: 2-4 プロジェクトの新規作成 ● 該当ページ: p58 [Laravel Sailを起動する]

Laravel11 では、デフォルトのデータベース管理システムが SQLite になりました。ですが、 これまで通り、その他のデータベース管理システムの使用も可能です。 書籍では Laravel Sail を使ってプロジェクトを作成しますが、Laravel Sail の場合には、デ フォルトのデータベース管理システムはこれまで通り MySQL となります。特に設定を変え なくても大丈夫ですが、**プロジェクト作成時に、データベースのマイグレーションが必要と なりました。**この処理を行わないと、下記のようなエラー画面が表示される可能性がありま

す。

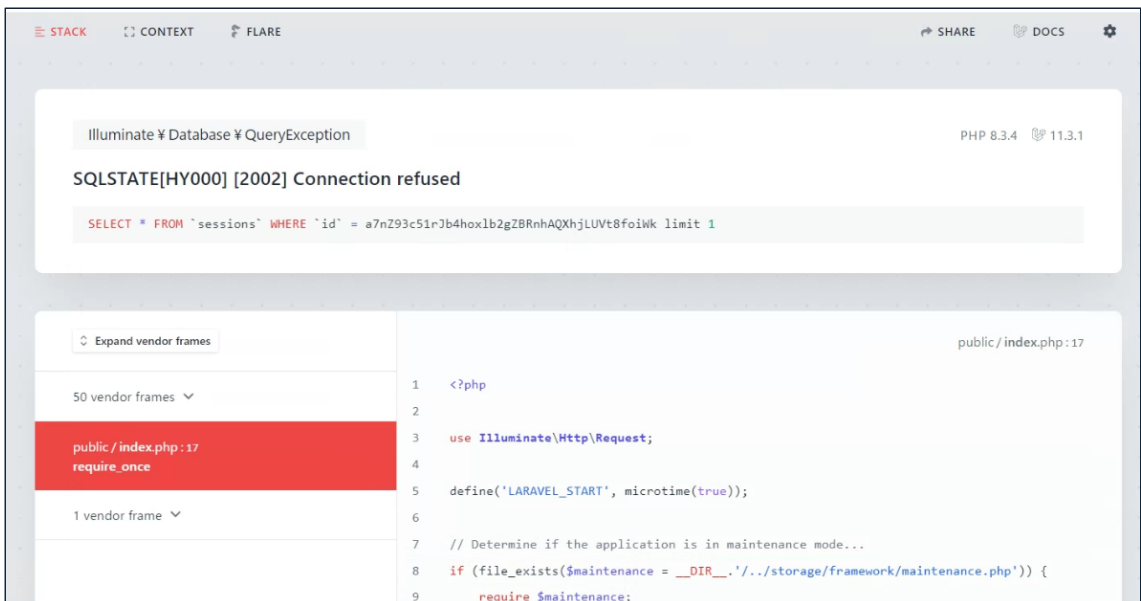

変更後の手順を解説します。

プロジェクトを作成後、書籍58ページで、プロジェクトを起動する手順を説明しています。 この時、書籍のように sail up ではなく、sail up -d コマンドを使用してください。これに より、プロジェクト起動後も、コマンドを入力できる状態になります。

sail up -d

起動後、下記コマンドを実行してデータのマイグレーションを実行します。

sail artisan migrate

これにより、プロジェクトで定義されたデータベーススキーマに基づいて必要なテーブル

を作成または更新できます。マイグレーションについては、書籍の 172 ページ以降で解説

しています。

この後は、書籍と同様の手順でブラウザにプロジェクトを表示してください。

#### <span id="page-6-0"></span>タイムゾーンと言語設定の登録場所の変更

- 該当する章: 2-8 設定とメッセージの日本語化
- 該当ページ: p 96~97

Laravel10 までは、タイムゾーンや言語の設定は、config/app.php ファイルに行っていま

#### した。**Laravel11 では、.env ファイルにて、タイムゾーンや言語の設定を行います。**

.env ファイルを開き、下記のように変更してください。

**【.env】Laravel11**

#### **※赤文字部分が変更箇所です**

APP\_TIMEZONE=Asia/Tokyo APP\_URL=http://localhost

APP\_LOCALE=ja APP\_FALLBACK\_LOCALE=en APP\_FAKER\_LOCALE=ja\_JP

Laravel11 では、config/app.php ファイルにおいて、次のようにタイムゾーンが設定され

ています。

#### **【config/app.php】Laravel11**

'timezone' => env('APP\_TIMEZONE', 'UTC'),

これは、「.env の'APP\_TIMEZONE'に設定があれば、そちらを採用する、なければ、'en'と

する」といった意味です。この設定により、.env ファイルにある設定が優先されます。言

語設定も同じ方法で設定されています。

なお書籍でご紹介したとおり、**config/app.php ファイルに下記のようにコードをいれて**

**も 動 作 し ま す 。** こ の 場 合 は .env フ ァ イ ル の タ イ ム ゾ ー ン 設 定 は 使 用 さ れ ず 、

config/app.php のタイムゾーン設定が有効となります。

#### **【config/app.php】Laravel10**

'timezone' => 'Asia/Tokyo',

~★~☆彡~★~☆彡~★~☆彡~★~☆彡~★~☆彡~★~☆彡~★~☆彡~

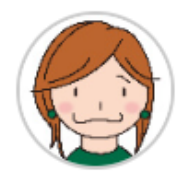

「つまり以前の方法でも動作するんだね。」

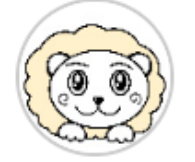

「うん。Laravel は柔軟にできているんだ。」

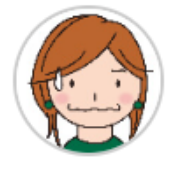

「よかった。でも、以前の方法では無理なことも、たくさん

あるんでしょ?」

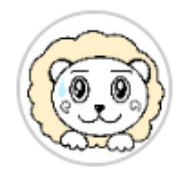

「いや、そんなに多くないから安心して!分かりやすく説明

するために、次に構造の変更を見ていくね。」

## <span id="page-8-0"></span>Laravel のディレクトリ (フォルダ)構造の変更

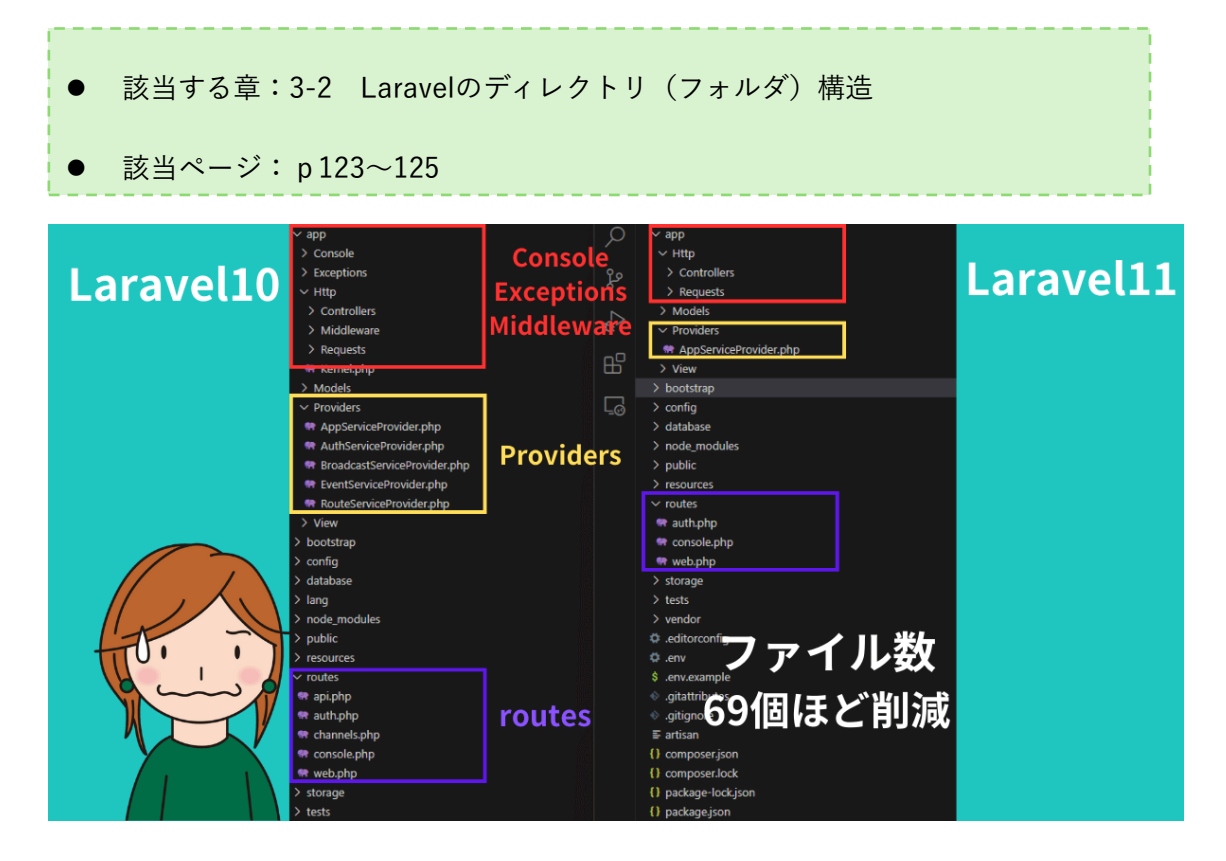

Laravel11 では、Laravel10 と比べて大幅にファイル数が減りました。減ったファイル数 は、およそ 69 個ほど。そのため、書籍の 123 ページからご説明しているディレクトリ構 造にも変更点があります。**大きく変わったのは、app ディレクトリと bootstrap ディレク ト**リです。書籍の 124 ページから 125 ページに説明があります。この部分について、変更 点をお伝えします。

#### <span id="page-9-0"></span>**Laravel11 の app ディレクトリ**

Laravel11では、appには、次のディレクトリが入っています。

**Http**

**Models**

**Providers**

**View**

#### なお**Laravel10以前では、MiddlewareもHttpの直下に入っていましたが、Laravel11**

#### **では、デフォルトではMiddlewareは表示されなくなりました。**

appディレクトリ内のディレクトリをひとつずつ説明します。

#### ▶︎**Http**

Httpは非常によく使う部分です。デフォルトでは、次のディレクトリが入っています。

**Controllers**

**Requests**

Controllersには、コントローラファイルが入ります。

#### ▶︎**Models**

Modelsには、モデルファイルが入ります。

#### ▶︎**Providers**

Providersには、Laravel起動時の処理を設定します。最初から使用する必要はありません が、Webアプリを開発する中で、編集する機会は出てくるでしょう。なおLaravel10では Providersの中にはデフォルトで5個のファイルが入っていましたが、**Laravel11では、 AppServiceProvider.phpファイルしか入っていません。**

#### <span id="page-10-0"></span>**Laravel11 の bootstrap ディレクトリ**

bootstrapには、フレームワークの起動時の処理を行うapp.phpファイルが入っていま

す。以前はこのファイルを操作する機会は、ほとんどありませんでした。**ですが**

**Laravel11からは、このapp.phpファイルにミドルウェアなどを登録します。**

#### <span id="page-11-0"></span>Middleware(ミドルウェア)はデフォルトで非表示に ● 該当する章:8-1 ミドルウェアって何? 該当ページ: p239~240 Laravel11  $\sim$  app Laravel10  $\times$  app Ω  $\vee$  Http \ Controllers > Console \* Controller.php > Exceptions ပ္နွစ > Models  $~\vee~$  Http > Providers  $\vee$  Controllers ☆ « Controller.php  $\vee$  bootstrap  $>$  cache > Middleware  $\boxplus^{\Box}$ \* app.php **R** Kernel.php

これまでapp/Http/Middlewareには、デフォルトで9個のミドルウェアファイルがありま

> Models

#### した。**Laravel11では、フォルダごと、ごっそりMiddleware(ミドルウェア) が消えて**

#### **います。さらに、Middlewareを登録するためのapp/Http/Kernel.phpも消えていま**

#### **す。**

\* providers.php

ただミドルウェアファイルは、単に表示されていないだけで vendor ディレクトリの中に

入っています。そのため、これまでどおり使えます。vendor ディレクトリについては、

書籍の 259-260 ページを参照してください。

また、Laravel11でのMiddlewareの登録場所は次ページでご紹介します。

#### <span id="page-12-0"></span>Middleware(ミドルウェア)の登録場所の変更

- 該当する章:8-2 ミドルウェアで管理者のみがアクセス可能にする
- ⚫ 該当ページ:p246

Laravel10 では作成した Middleware は app/Http/Kernel.php に登録しますが、

Laravel11 では bootstrap/app.php に登録します。Laravel11 ご利用の際は、書籍内で

作成する RoleMiddleware は、下記のように bootstrap/app.php 内に登録してくださ

い。

#### **【bootstrap/app.php】**

<?php

```
use Illuminate¥Foundation¥Application;
use Illuminate¥Foundation¥Configuration¥Exceptions;
use Illuminate¥Foundation¥Configuration¥Middleware;
// 追加
use App¥Http¥Middleware¥RoleMiddleware;
return Application::configure(basePath: dirname( DIR ))
    ->withRouting(
       web: __DIR__.'/../routes/web.php',
        commands: __DIR__.'/../routes/console.php',
        health: '/up',
    )
    ->withMiddleware(function (Middleware $middleware) {
        // 追加
        $middleware->alias([
            'admin' => RoleMiddleware::class
```
 ]); }) ->withExceptions(function (Exceptions \$exceptions) { // })->create();inate¥Support¥ServiceProvider;

#### <span id="page-14-0"></span>Gate(ゲート)の登録場所の変更

- 該当する章: 8-3 Gate (ゲート) を使った動作や表示の制限
- 該当ページ: p 251~252

Laravel10では、Gate(ゲート)は、app/Providers/AuthServiceProvider.phpに登録し

ました。ですがLaravel11では、AuthServiceProvider.php はなくなっています。

#### **Laravel11では、Gateはapp/Providers/AppServiceProvider.phpに登録します。**

書籍ではAuthServiceProvider.phpにGateを登録するよう記述していますが、Laravel11

ご利用の際は、下記のように、AppServiceProvider.phpにGateを記述してください。な

お記述するコード自体に変更はありません。

#### **【AppServiceProvider.php】**

<?php

namespace App¥Providers;

use Illuminate¥Support¥ServiceProvider;

```
// 追加
```
use Illuminate¥Support¥Facades¥Gate;

use App¥Models¥User;

class AppServiceProvider extends ServiceProvider

 $\{$  /\*\* \* Register any application services. \*/ public function register(): void

```
 {
       //
     }
    /**
     * Bootstrap any application services.
     */
     public function boot(): void
     {
        // 追加
        Gate::define('test', function (User $user) {
           if($user->id === 1) {
            return true;
            }
            return false;
        });
    }
}
```
#### <span id="page-16-0"></span>ホームの登録場所の変更

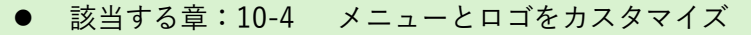

**該当ページ: p313** 

デフォルトでは、ログイン直後はダッシュボード(/dashboard)が表示されます。書籍で

- は、この部分を変更し、投稿の一覧ページ (/post) が表示されるようにしました。
- ただ、この部分でも変更が必要です。Laravel10 では、ログイン直後に表示されるページを
- 変更するために、app/Providers/RouteServiceProvider.php のコードを変更しました。で
- すが、Laravel11 では、このファイルがなくなっています。そのため、**同じ動作をするには**

**下記のように、routes/web.php ファイル内のダッシュボードのルート設定を変える必要**

#### **があります。**

#### **【web.php】**

```
// 無効にする
// Route::get('/dashboard', function () {
// return view('dashboard');
// })->middleware(['auth', 'verified'])->name('dashboard');
// 追加
Route::get('/dashboard', [PostController::class, 'index'])->middleware(['auth'])-
>name('dashboard');}
```
※この変更により、URL は/dashboard のまま、画面には投稿一覧が表示されるようにな

ります。

### <span id="page-17-0"></span>その他の変更事項

ほか、重要度は低いものの、書籍に記した説明と、Laravel11版との相違を下記の表にし

ました。

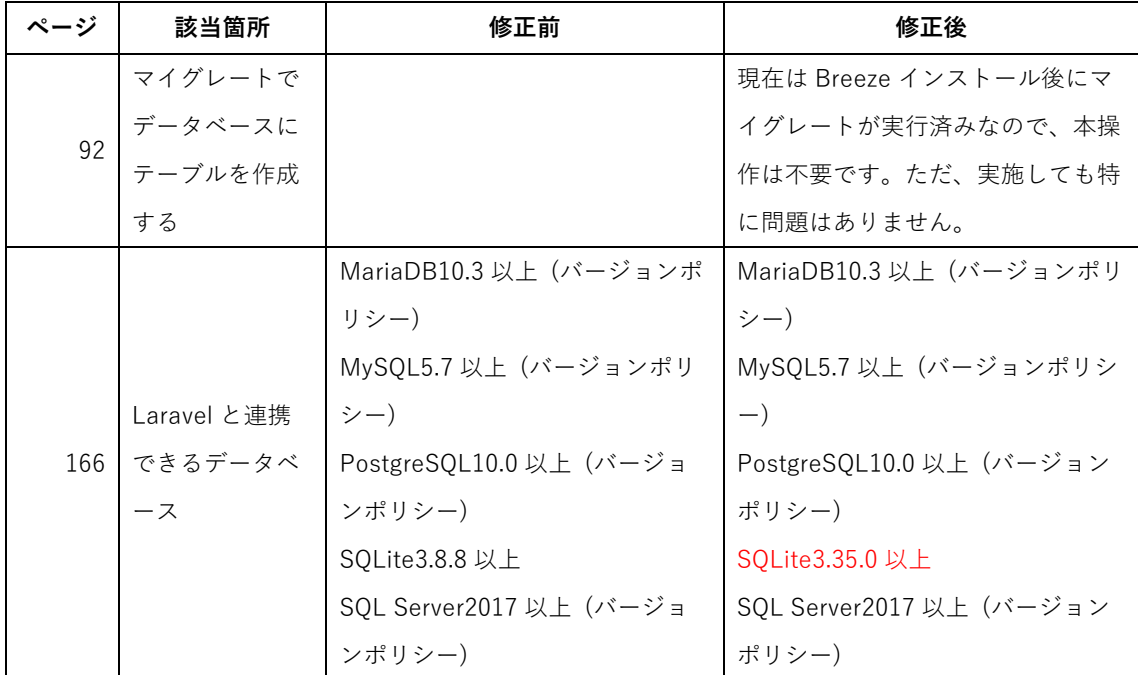